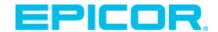

Get Ready for Epicor ERP Cloud 10.2.500

Preparing for Your Release Upgrade

**Epicor Customer Webcast** 

September 2019

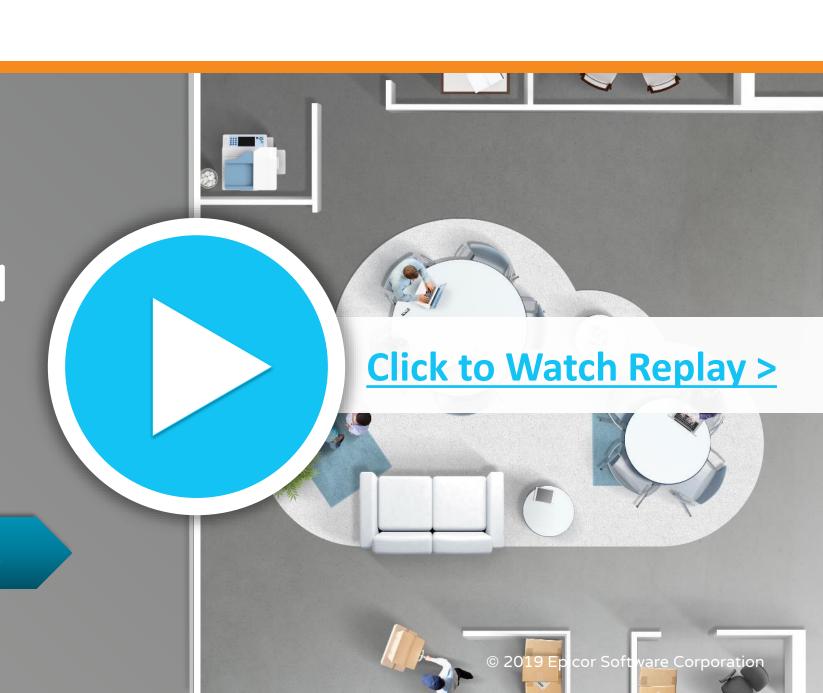

## Before we begin—

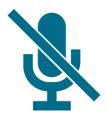

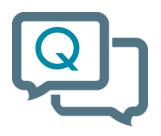

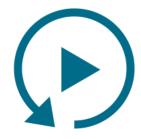

You are on mute.

Submit your questions anytime.

We'll send you the replay.

## Introductions

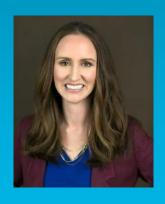

Kerrie Jordan
Director, Cloud Product
Management and
Product Marketing

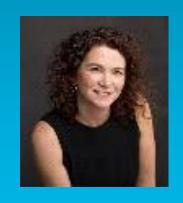

Amy Melton
Director,
Product
Management

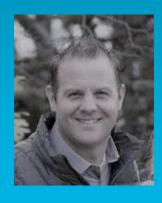

Matt Meyer
Director, IT
ERP Cloud
Operations

#### Safe Harbor Statement

**FORWARD-LOOKING STATEMENTS.** Some of the information in the presentations constitute forward looking information, including with respect to future product strategies, financial condition, results of operations, continued profitability and activities of Epicor. While these forward-looking statements represent our current judgment, these statements are based on assumptions that are subject to a wide range of risks and our actual results could differ materially. Epicor undertakes no obligation to revise or update publicly any forward-looking statements.

## Agenda

- 1 What's new in 10.2.500
- 2 Upgrade tasks and timelines
- 3 Resources

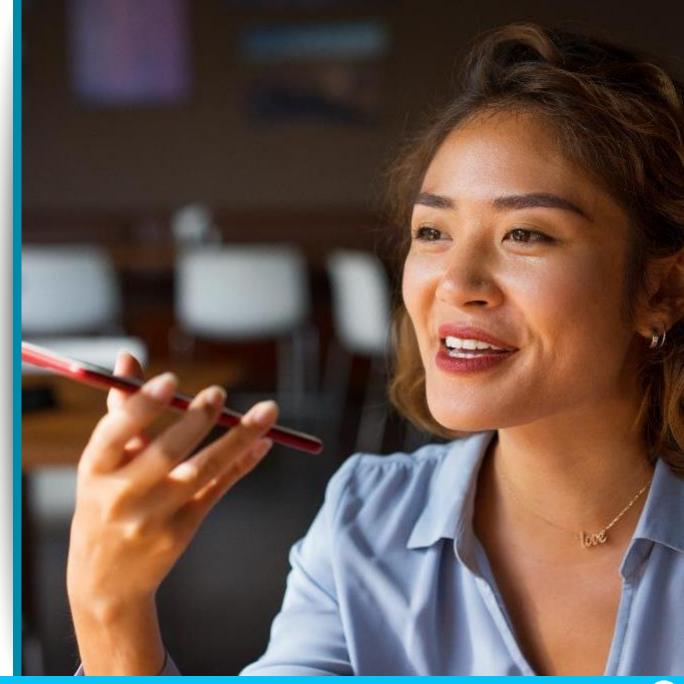

## Introducing Epicor ERP Cloud 10.2.500

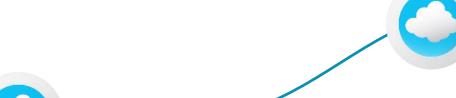

The second of two release upgrades planned for 2019, as part of our regular cadence and commitment to helping your business grow through innovation.

Major releases like this bring you greater usability, performance, and strategic value in a single upgrade.

That's why we give you

4 weeks to test in Pilot
and explore the
changes before
upgrading your
production system.

#### **Experiences**

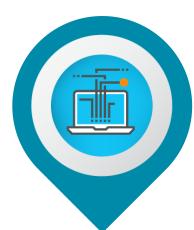

Epicor Virtual Agent Skills
Kinetic Epicor Collaborate
Kinetic Mobile Warehouse
Mobile Time & Expense Enh.
Epicor Kinetic Preview

#### Epicor ERP Cloud 10.2.500 Highlights

#### Industry

Epicor Service Pro
Mattec MES 8.3 Integration
Finance Enhancements
Country Specific Functionalities

#### **Analytics**

Epicor Data Discovery Enh.

Epicor Data Analytics

personalization

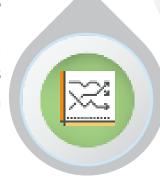

#### Cloud

System Notifications
New Cloud Status Webpage
Canada Datacenters
Epicor Functions

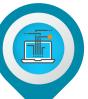

## **Epicor Collaborate**

#### Cloud-based business collaboration

- Improve communication and collaboration among your teams
- Easy to use, intuitive interface
- Engage with colleagues using familiar social media concepts
- ► Follow relevant ERP entities
- View notifications and feeds in your homepage

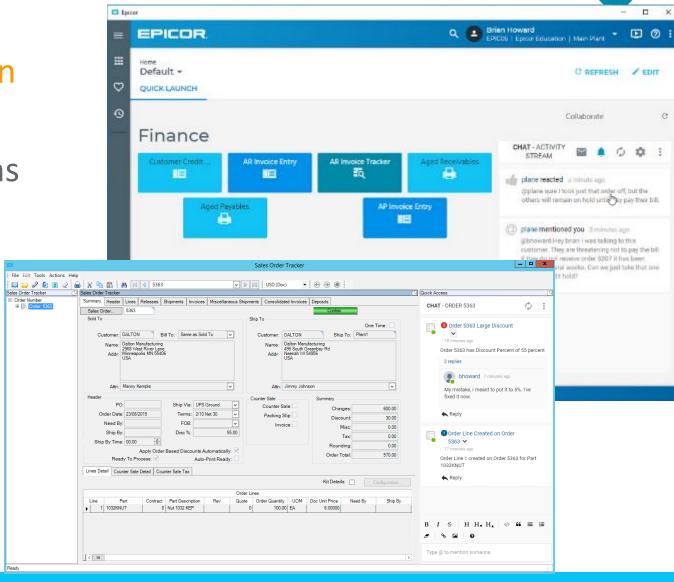

## Epicor Virtual Agent (EVA)

Intelligence personified for Epicor systems

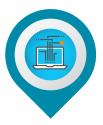

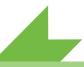

Free Trial Extended to December 31, 2019

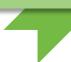

- Conversational digital agent
- New skills have been added
- Azure-enabled Natural Language Processing (NLP)
- Available for iOS and Android

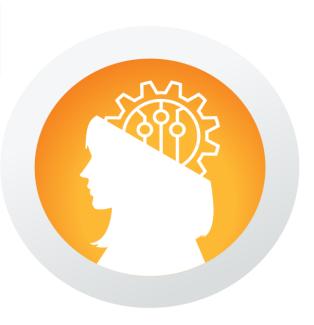

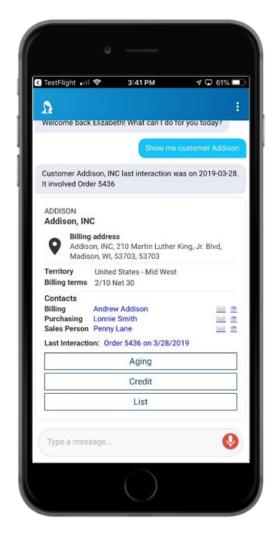

## **Epicor Mobile Warehouse**

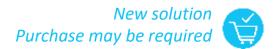

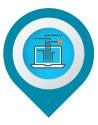

#### Uplift Epicor Mobile Warehouse to Kinetic design system

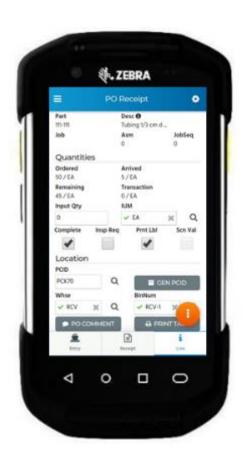

- Modern and intuitive app
- Provides workflow optimization for fast and accurate scanning
- Reduces time to process transactions, increases accuracy and reduces errors
- Part and bin level validation, and complex sort and filter option
- Integrated with Epicor ERP

## Mobile Time and Expense

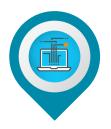

#### Increase your efficiency and throughput on-the-go

- Create timesheets or expense reports in offline mode
- Auto-sync offline changes when you go online
- New file type to manage attachments in cloud
- Add Time Reporting against Maintenance Jobs
- Compatible with both iOS and Android devices

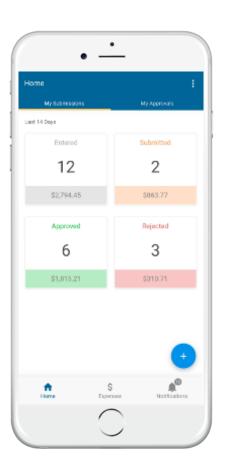

### **Epicor Kinetic Design**

- Kinetic transforms how customers interact with our software, making them more productive by simplifying everyday tasks
- Kinetic is more than a modern look and feel and intuitive user interface, it also aims to automate the most critical business process functions

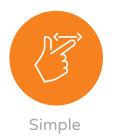

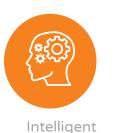

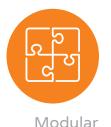

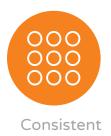

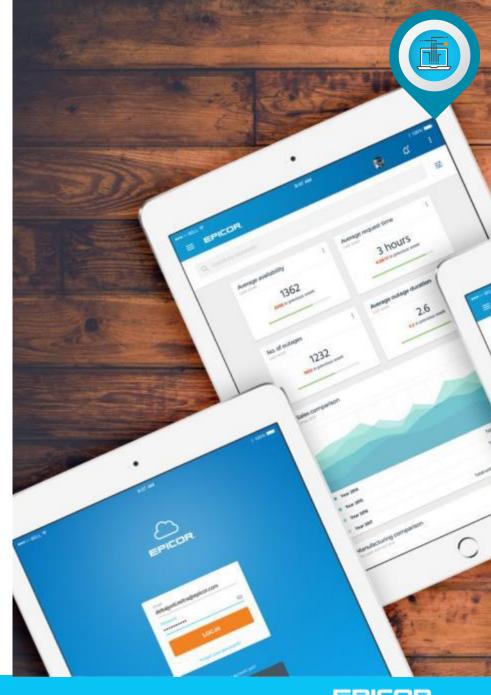

## Kinetic Preview Program

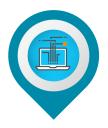

- ► Take advantage of this exclusive opportunity to gain early access to Kinetic
- Get familiar with its intuitive user interface and benefit from improved performance
- Test drive 600+ high demand reports and processes at no cost
- Provide feedback that will help shape the future releases of Kinetic
- Once the preview period is completed, benefit from a faster installation of the full product with the 10.2.600 release

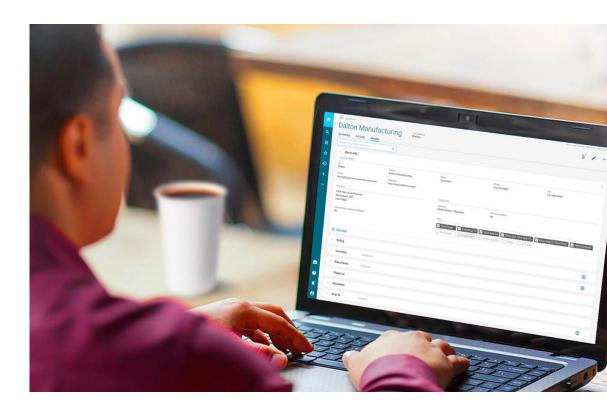

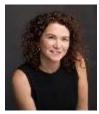

Contact your Customer Account Manager or <u>amelton@epicor.com</u> to participate

## Personalize your Analytics tools

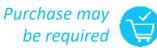

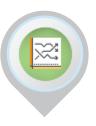

#### Gain More Insights That Matter

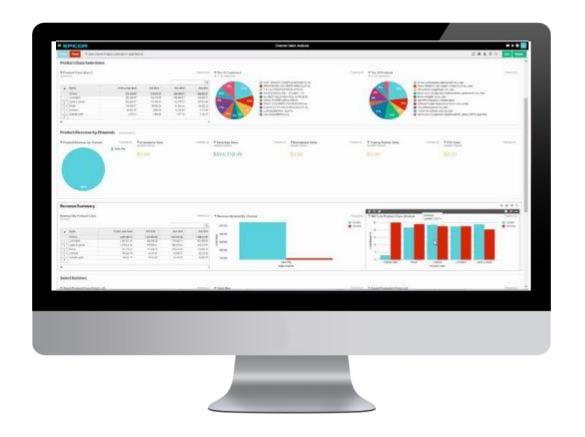

- Epicor Data Discovery has been "kineticized" for greater usability
- Epicor Data Analytics now supports custom views and dashboards grids

## **Epicor Service Pro**

#### More efficiently schedule work, dispatch, and track technicians

- Integrate with inventory and financial systems
- Includes time-saving automation tools that streamline service calls, quoting, work order management, service contracts, and more
- Includes easy-to-use mobile service app for field technicians

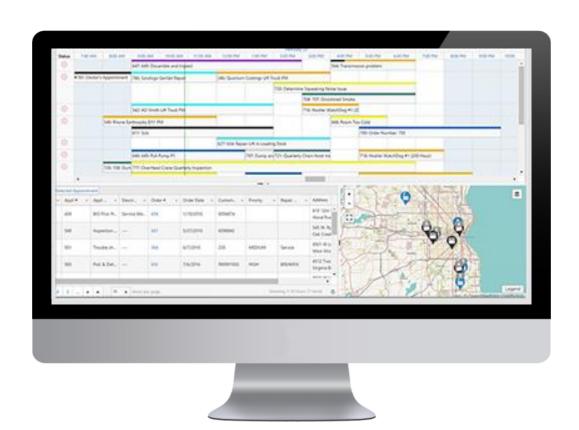

## Epicor ERP Cloud and Mattec MES 8.3

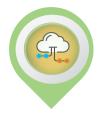

#### Improved Data Integration for Seamless Experience

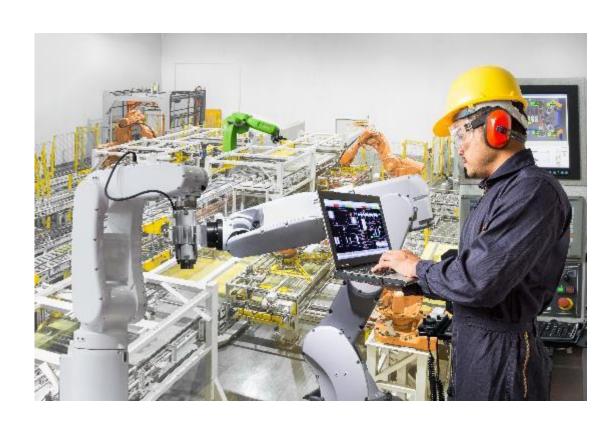

- Integration redesign with RESTful API services for greater performance, SSRS reporting and support for Epicor IoT
- Improved efficiency in scheduling, allocation of jobs to machines and production reporting

#### Finance Enhancements

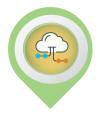

#### Increasing accuracy, speed, and security

- CRE Support for Level 3
   Compliance to optimize credit card payment validation with deep transaction security information
- Resolve bank receipt file import performance
- Enhancements in Electronic Compliance Engine

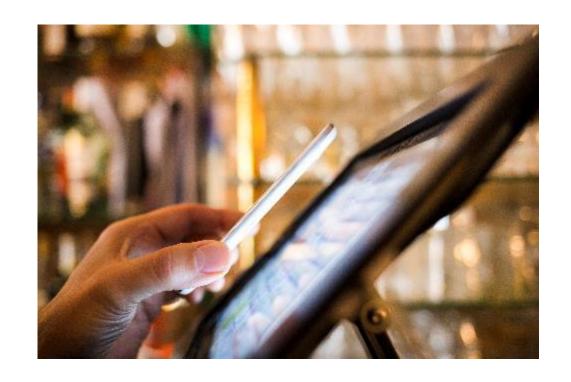

## Country Specific Functionality

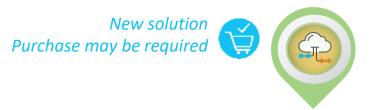

#### Several critical updates to ten countries' functionality

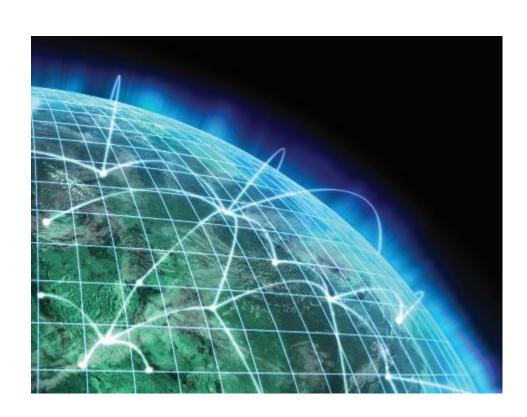

- Argentina
- China
- Colombia
- India
- Finland
- France
- Germany
- Malaysia
- Mexico
- Portugal

## **Epicor Functions**

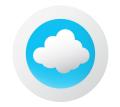

- Next Evolution of Epicor BPM's
  - Familiar BPM Designer Experience
  - New way of server-side customization
  - Eliminates copy and paste BPM logic
  - Integrations that upgrade
- Standards REST based approach
  - Because the logic is not built on the client and is called via REST, any device, OS, etc can call the function (ie. a calculation, integration, etc)

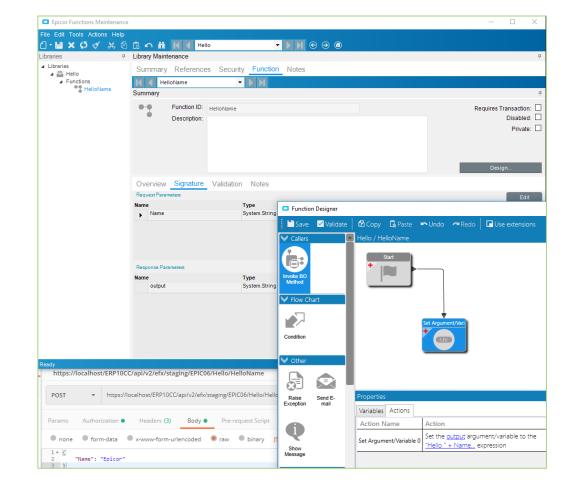

#### **Epicor ERP Cloud Regions**

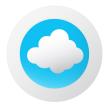

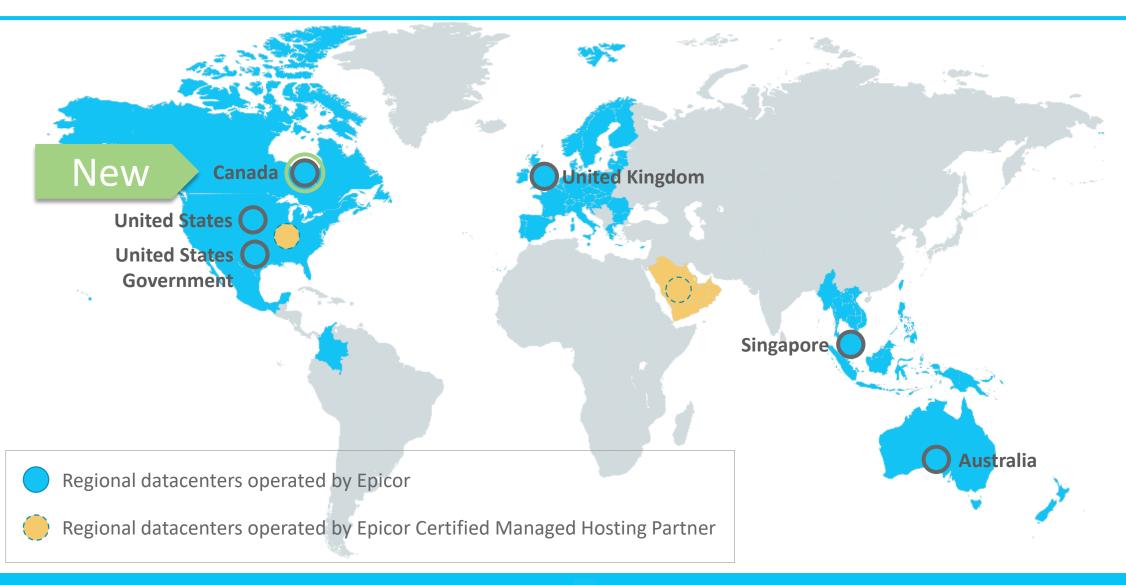

## **Epicor Cloud Communication**

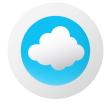

#### We strive for clear communication with you through in-app or email

- Email address on the In-app user profile is now where you enter your preferred communication email address
- Need to update your notification preferences?
  - Access your profile from the System Monitor -> Action Menu

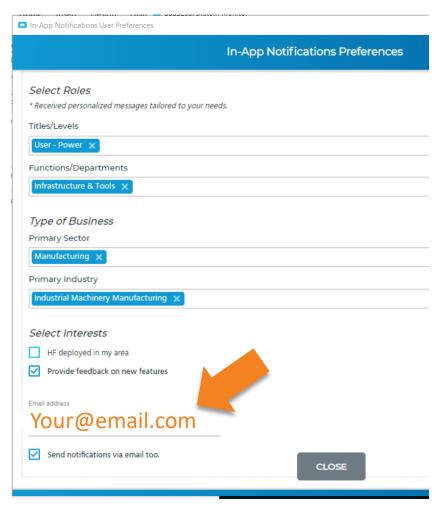

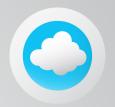

# Announcing a Cloud Status Webpage

https://status.epicor.com

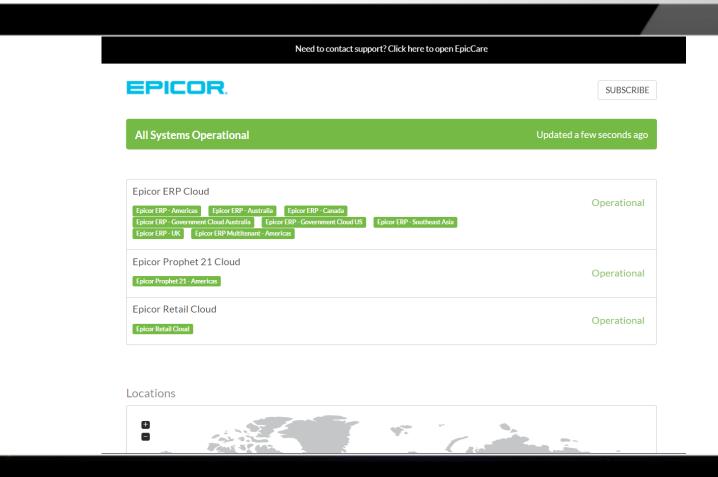

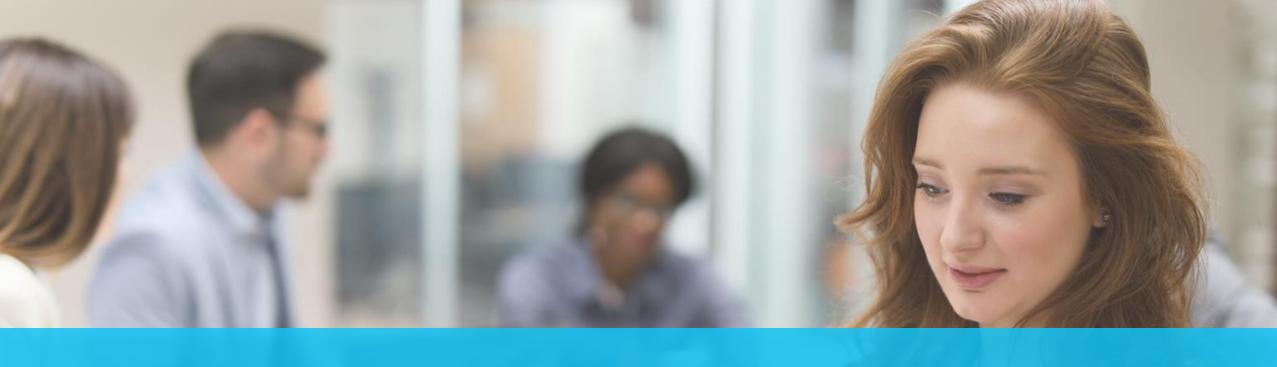

## **Upgrade Tasks and Timelines**

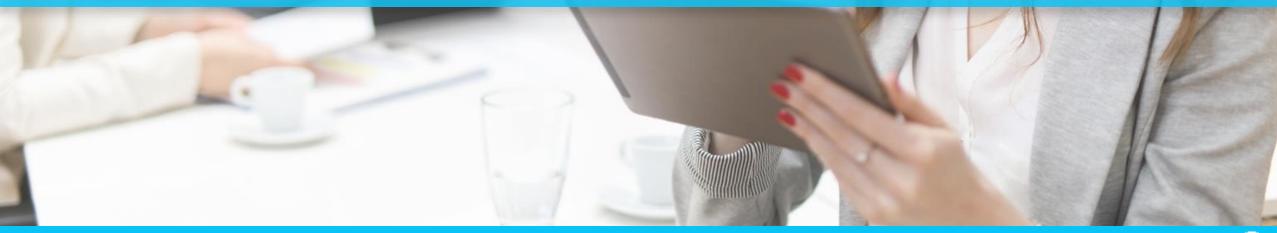

#### Timeline for 10.2.500

**Friday Saturday** September September **13** 14

Monday September **16** 

Required! **Tuesday** Your testing October window 8

**Saturday Sunday** October October **13** 

**Pilot Upgrade** 

- Use this time to test end-to-end
  - A sample test plan is available for download on **EpicWeb**
  - Tweak the test plan and distribute to your power users
- The Epicor team will monitor for any failed Unique Business Components (UBC)
  - October 8 is your last day to fix any UBCs and "opt-in" by requesting via EpicCare that the Epicor Cloud Ops team moves your UBCs to Production
  - If you need changes later, that's ok. You'll just have to update your Production after go-live.
  - Export all UBC changes to a known local location (Don't take the default location)

**Production Upgrade** 

New

## Your Preparation Checklist

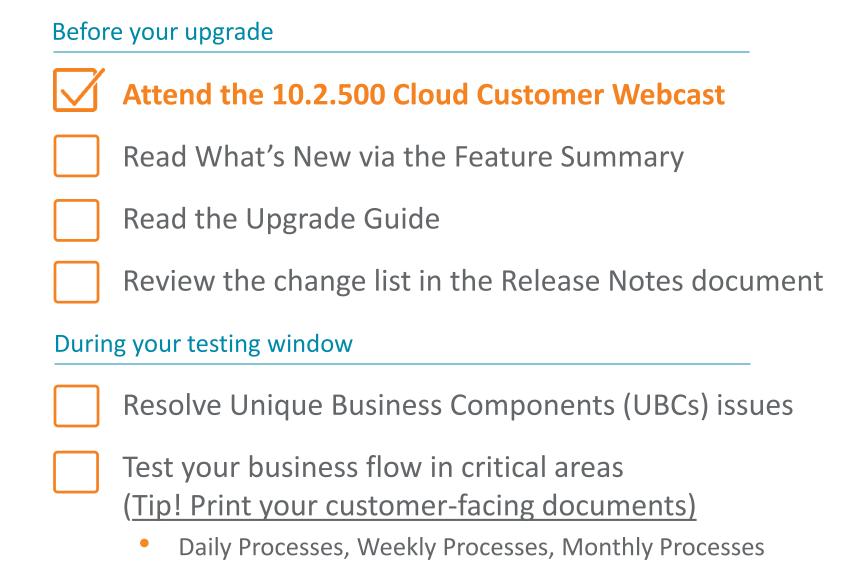

#### Pilot Weekend

- Pilot System offline Friday and Saturday
  - Not able to login during upgrade process
- Timeline
  - For live Public Cloud customers: We start copying your Production data to Pilot on Wed Sep 11 at 8:00 PM CT and through Thurs
  - For MT, Express: We start copying your
     Production data to Pilot on Thurs at 8:00 PM CT
- When complete, your users are able to login
  - Download happens automatically
  - No changes to Users \ menu \ permissions
  - 10.2.500 in Pilot system available for testing on Sunday

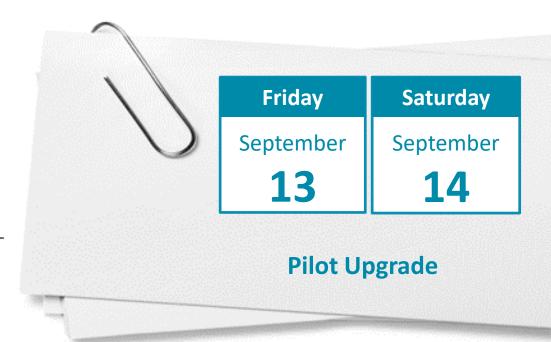

#### **Production Weekend**

- Production System offline Saturday Morning 12:01 AM local datacenter time
  - Not able to login during upgrade process
  - Approximate time for upgrade 4-10 hours once your upgrade has started
- During this time the Epicor Cloud Ops team will...
  - Upgrade your Production
  - Install UBCs solution from Pilot if requested
  - Send "all clear" messages
    - First to administrators, second to all users
- When complete, users are able to login
  - Download happens automatically
  - No changes to Users \ menu \ permissions
  - Local system admin import UBCs previously saved to local drive and not included in solution
  - Pilot changes will be retained on a backup copy until October 20 if needed

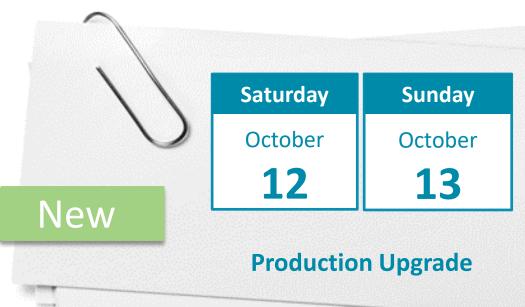

## Data refreshes for customers who are currently implementing

- The Pilot database for all customers staying on cadence and who are live will be automatically refreshed starting Wed Sep 11 and upgraded Friday Sep 13.
- ► All implementing customers will not be automatically refreshed. You will be upgraded on September 13 with the data in place in Pilot.
  - But if you would like a refresh prior to ensure you are testing the latest data please raise a ticket in EpicCare.
- ► Implementing customers will NOT be able to have the database refreshed from Production to Pilot during the upgrade testing month so if you want this done it must be done by Sept 11.

# Customers with the option to Flex your Release Upgrade

- Deadline was Monday, September 9 to submit your Flex request
- Updates:
  - Prior to 10.2.500, if you chose to defer your upgrade, you
    continued to receive 400.x updates up to your scheduled deferred
    upgrade date.

New

- New in 10.2.500, if you choose to defer your upgrade, you will NOT receive any scheduled 400.x updates after 10.2.400.11.
- Minimizes any disruptions to your business

## Testing Your SSRS Reports in Pilot

#### Ensure your critical customer-facing reports will run

- Open both your Production and Pilot applications from the same computer
- Print the report in Production
- Download your Production report from Production
- Upload the report into Pilot
- Print the report in Pilot
- Compare the two documents
- If you need to make modifications, make them in Pilot, and take note so that you can move them post-upgrade
- ► If you need help, please submit an EpicCare ticket

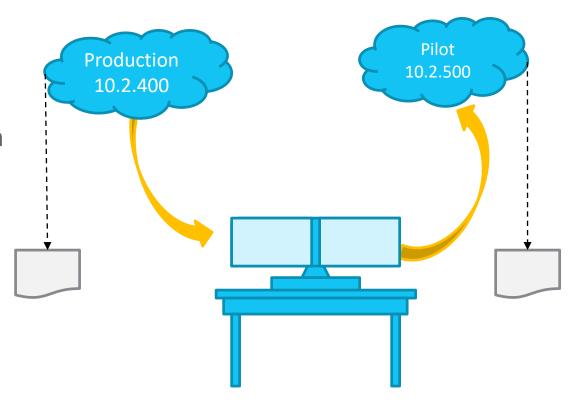

### Unique Business Components (UBCs)

## The Epicor team will:

• Upgrade your UBC items to 10.2.500

#### You need to:

- Use the UBC Tracker to prioritize what needs your attention : clean up old data and fix issues
- Use the sample test plans to walk through your business processes end-to-end (including reports)
- Work to resolve items by October 8
- Create an EpicCare Ticket if you DO WANT\* Epicor Cloud Ops to move your UBC from Pilot to Production

#### New

\*In 10.2.400 and earlier, Epicor moved your modified UBCs files automatically, unless you opted-out by requesting that they not be moved. In 10.2.500 and going forward, Epicor will only move your modified UBC files if you choose to opt-in by submitting an EpicCare ticket.

## Unique Business Components Tracker

- Provides a read-only overview of your UBCs in one spot
  - Tabs organize your items so you can see what is good to go
  - Use it to identify obsolete or prototype items for cleanup
- Dynamically reads your data
- Customization panel refreshed every 4 hours

#### **UBC** Customization Tab

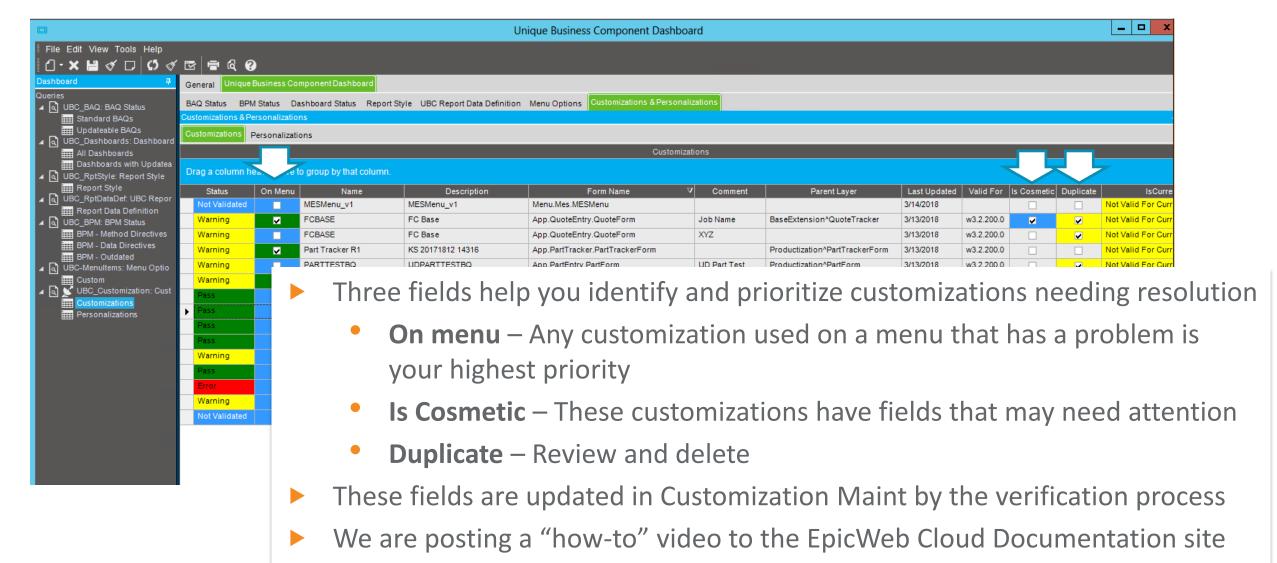

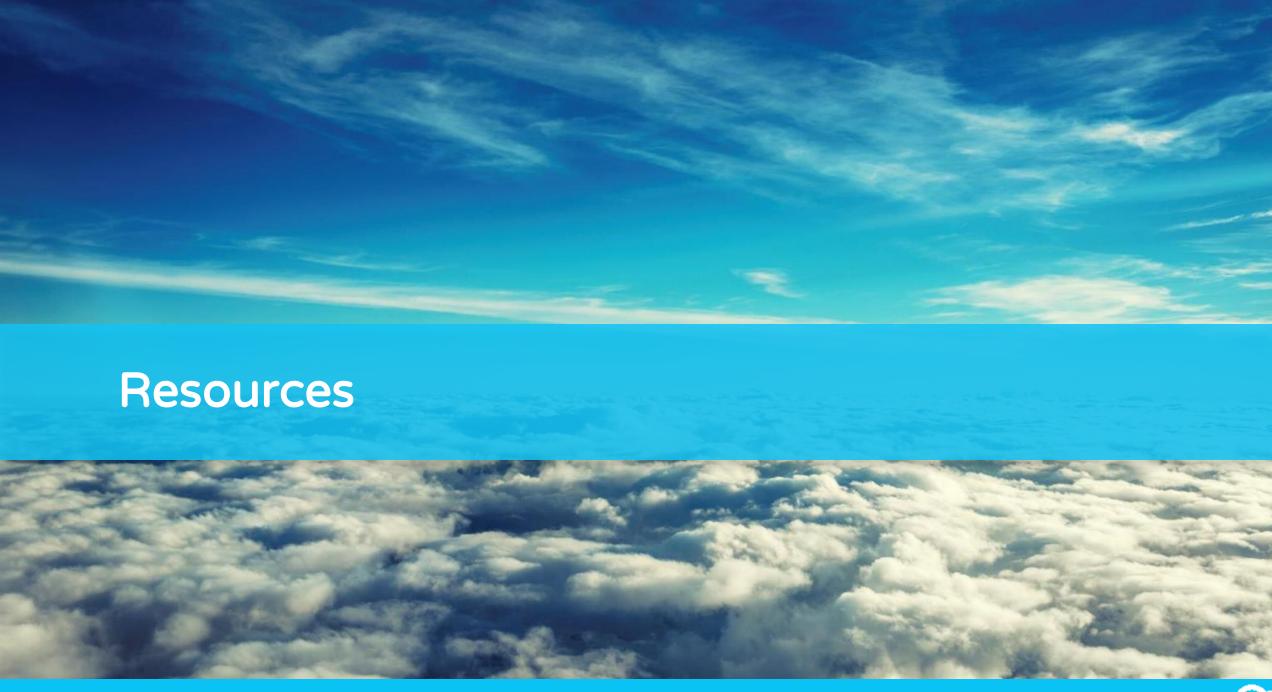

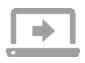

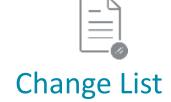

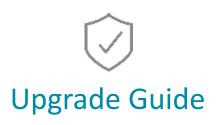

| F | eatu | re S | Sum | mar | У |
|---|------|------|-----|-----|---|
|   |      |      |     |     |   |

| What is it?          | List of features organized by functional area so it's easy to find relevant info           | List of changes by Functional Area with one line description | Step-by-step guide for your pilot and production upgrades                                                                                              |
|----------------------|--------------------------------------------------------------------------------------------|--------------------------------------------------------------|----------------------------------------------------------------------------------------------------|
| Why do<br>I need it? | Helps you determine if new features can be utilized Day 1 or should be phased in over time | Allows you to review the bug fixes that are included         | Contains details of using the Unique Business Component tracker for your upgrade and defines which companion products require a new download and setup |
| When do I use it?    | As soon as it is posted                                                                    | During your test in Pilot                                    | During your test in Pilot and getting ready for Production                                                                                             |
| Where do I find it?  | Built into the Help system and EpicWeb – Cloud Documentation                               | EpicWeb – Cloud Documentation                                | EpicWeb – Cloud Documentation                                                                                                    |

## Where to find the Feature Summary

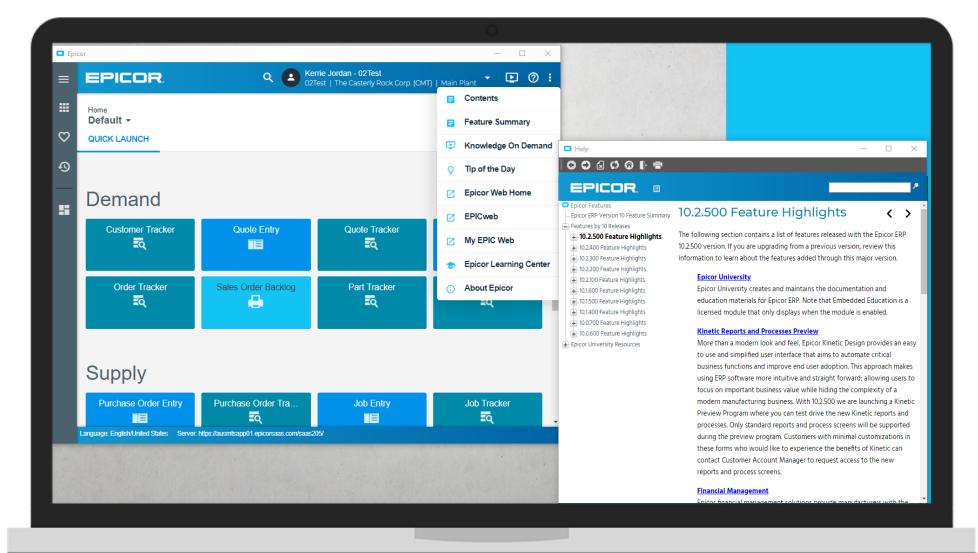

**Embedded Education Courses** 

Structured and repeatable learning experiences

- ► Epicor ERP Cloud 10.2.500 Embedded Education features 40 new courses and several updated
- Including cloud-specific training:
  - Getting Started with Epicor ERP in the Cloud
  - Epicor Support and Cloud Operational Excellence
  - Leveraging the Unique Business Component Tracker to Manage You Customizations During an Upgrade

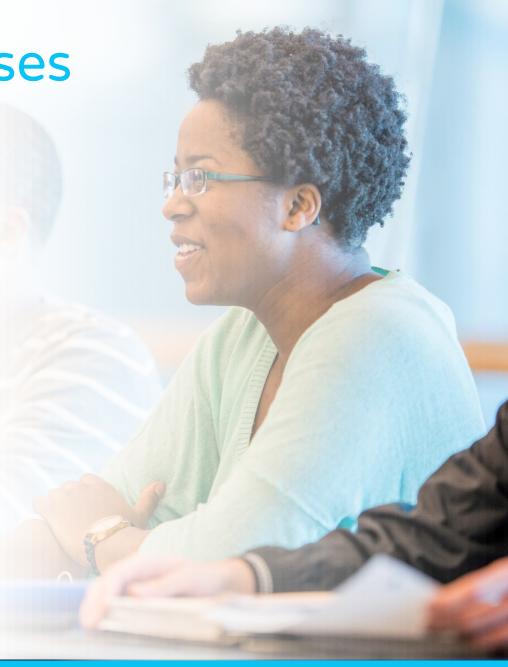

#### Your Resources

10.2.500 Documentation

**10.2.500 Upgrade Guide** 

If you need help...

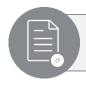

Login to EpicWeb >

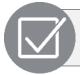

Login to <a>EpicWeb ></a>

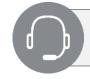

Login to <a href="EpicCare">EpicCare</a>

Feature Summary

Available on EpicWeb and within your system's "Help" menu

Change List

All changes listed by Functional Area, available on EpicWeb Upgrade Guide

Step-by-step guide for a successful upgrade

EpicCare ticket

EpicCare is the best way to get live help and track your requests.

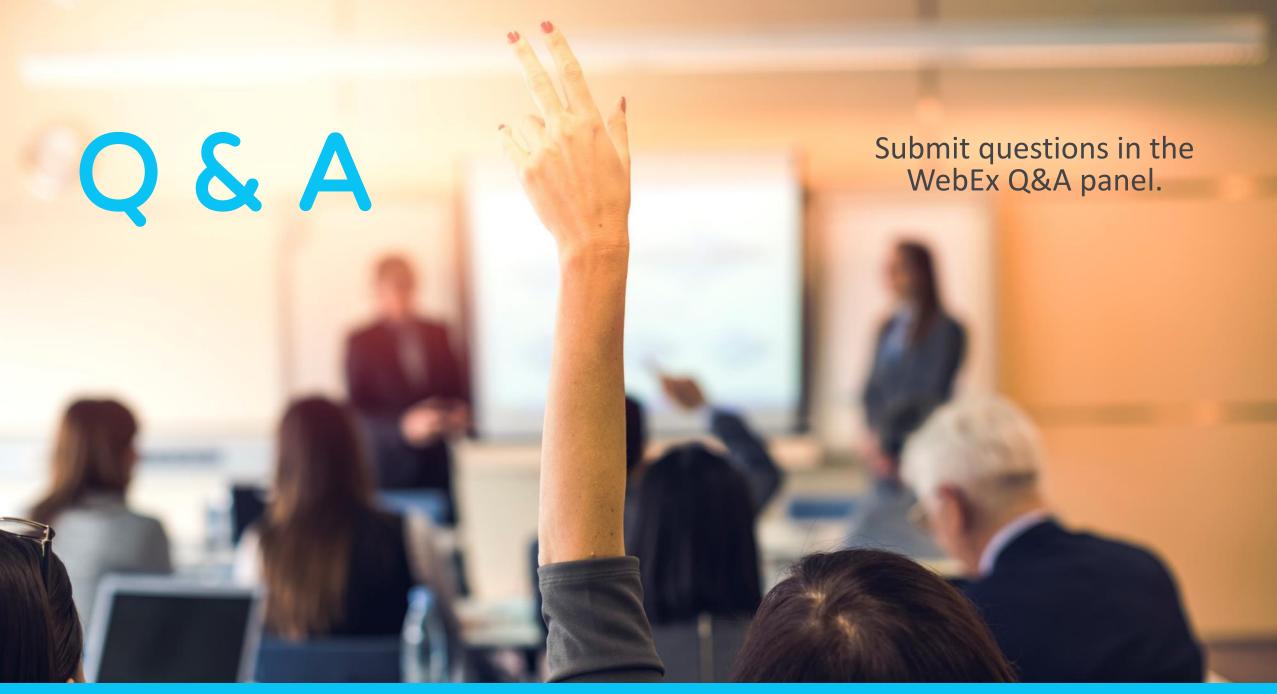